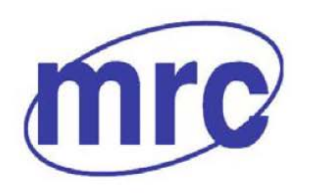

Laboratory Equipment Manufacturer<br>www.mrclab.com  $\mathsf{C}\mathsf{C}$  -  $\mathsf{INet}$ 

# **Digital Centrifuge MDCEN-302-SD**<br>Operation Manual

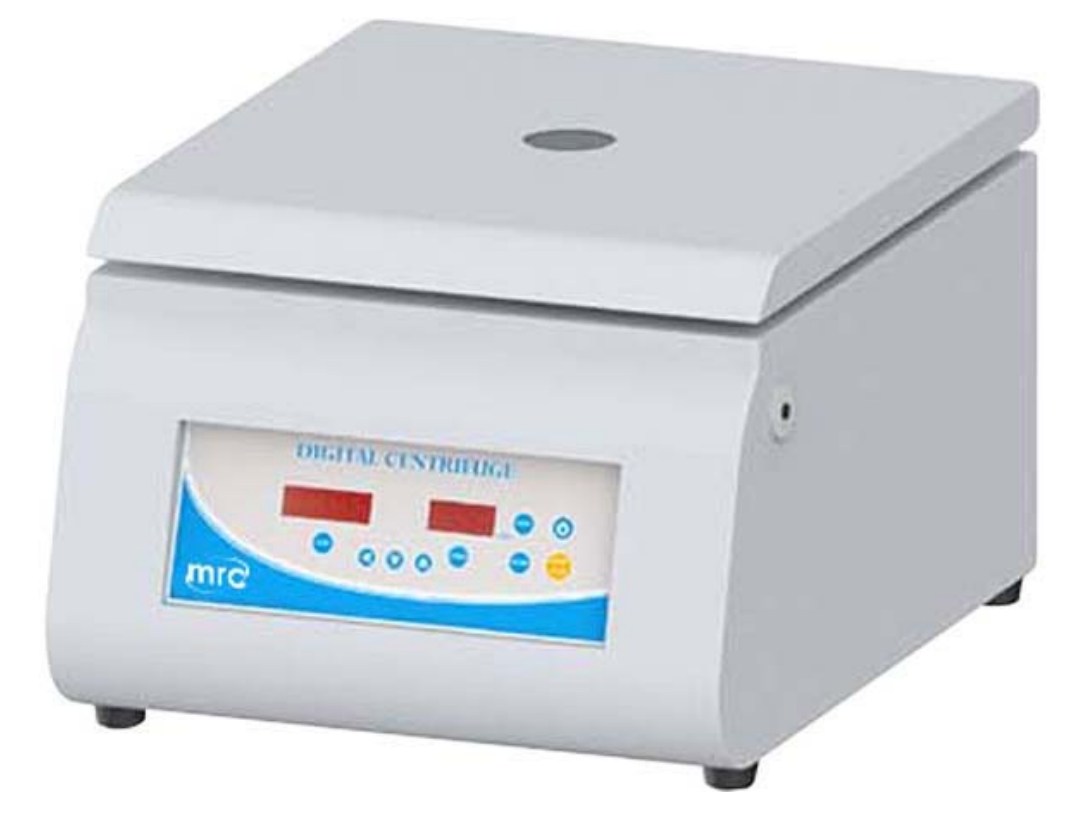

# **PLEASE READ THIS MANUAL CAREFULLY BEFORE OPERATION**

Hagavish st. Israel 58817 Tel: 972 3 5595252, Fax: 972 3 5594529 mrc@mrclab.com

**MRC.10.17**

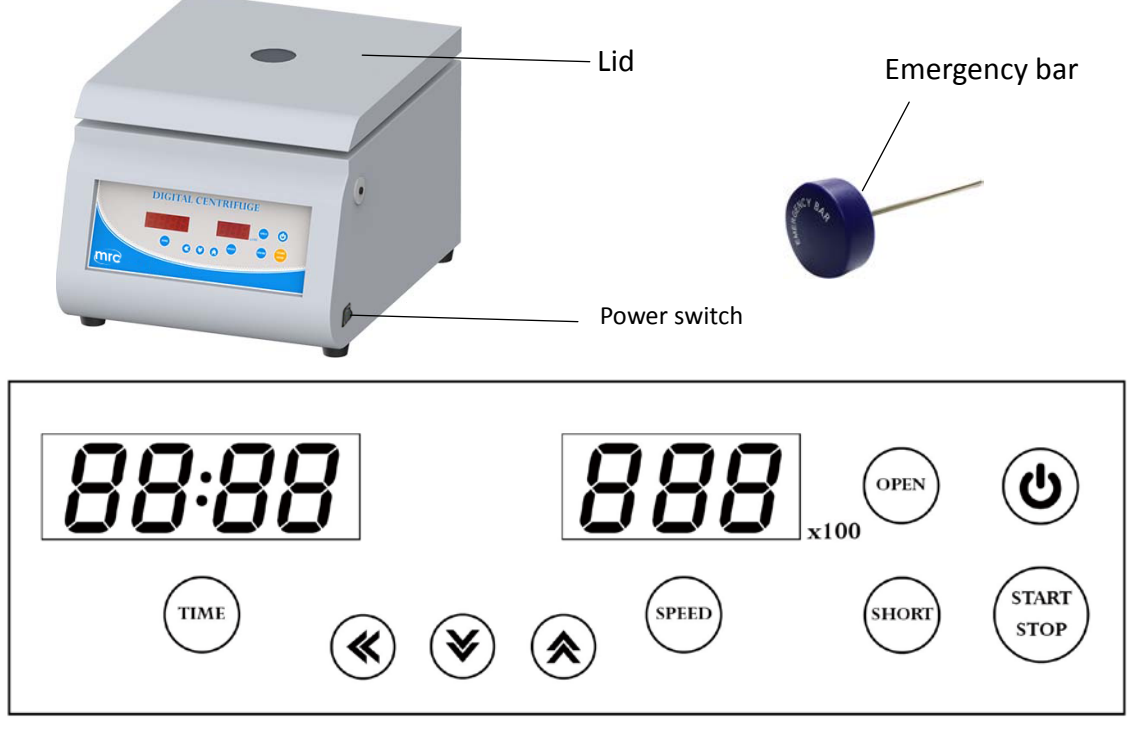

Control panel

# Warnings:

- \* Do not open the lid before the centrifuge stops completely.
- \* Do not remove the centrifuge during operation.
- \* Do not put objects on the top of the lid.
- \* Do not disassemble the centrifuge by yourself. In the event of a malfunction, the centrifuge should be repaired by a qualified technician. Before repairing, turn off the power.

## Steps:

- 1. Place the centrifuge on a flat surface. Plug the centrifuge into a properly grounded outlet. Turn on the power switch. The power indicator on the switch is illuminated.
- 2. Push the button  $\left( \mathbf{e}^{\mathbf{I}}\right)$  and then the screen is illuminated. Press the button  $\left( \text{open} \right)$  to open the lid. The

screen shows icon "door". Insert an even number of tubes in a symmetrical position into the rotor.

- 3. Put down and press down the lid. Make sure the lid is closed well. The icon "door" will disappear on the screen.
- 4. Push the button (sPEED), the speed value is flash one the screen. Push the button  $\bigcirc$ to set the speed value. Push the button  $(\text{step})$  or any other function button to enter the speed value.
- 5. Push the button ( $\pi$ <sub>ME</sub>), the time value is flash on the screen. Push the button  $\phi$  or  $\psi$ ) or
	- to set the time value. Push the button  $(\tau_{\text{IME}})$  or any other function button to enter the time value.
- 6. After setting parameters, push the button  $\binom{s_{\text{TART}}}{s_{\text{TOP}}}$  to start the centrifuge. During operation, you can push the button  $\binom{s_{\text{TART}}}{s_{\text{TOP}}}$  to stop the centrifuge.
- 7. Push the button  $\frac{\text{(shorr)}}{\text{to start}}$  to start the centrifuge directly. Release the button and the centrifuge will stop immediately. The centrifuge will run to the current speed setting value.
- 8. Under the conditions of power failure or the open function failure, please insert the "Emergency Bar" into the hole at right hand side of centrifuge to force the lid open.

#### **Maintenance and care:**

- 1. Keep the centrifuge clean all the time. Cleaning can be done with a damp cloth. Avoid the use of solvents as they may damage the product housing, rotor.
- 2. Check if the rotor is in the center. In case, the rotor is slanted. Stop using machine and contact the distributor for repair.

#### **Circuit Diagram**

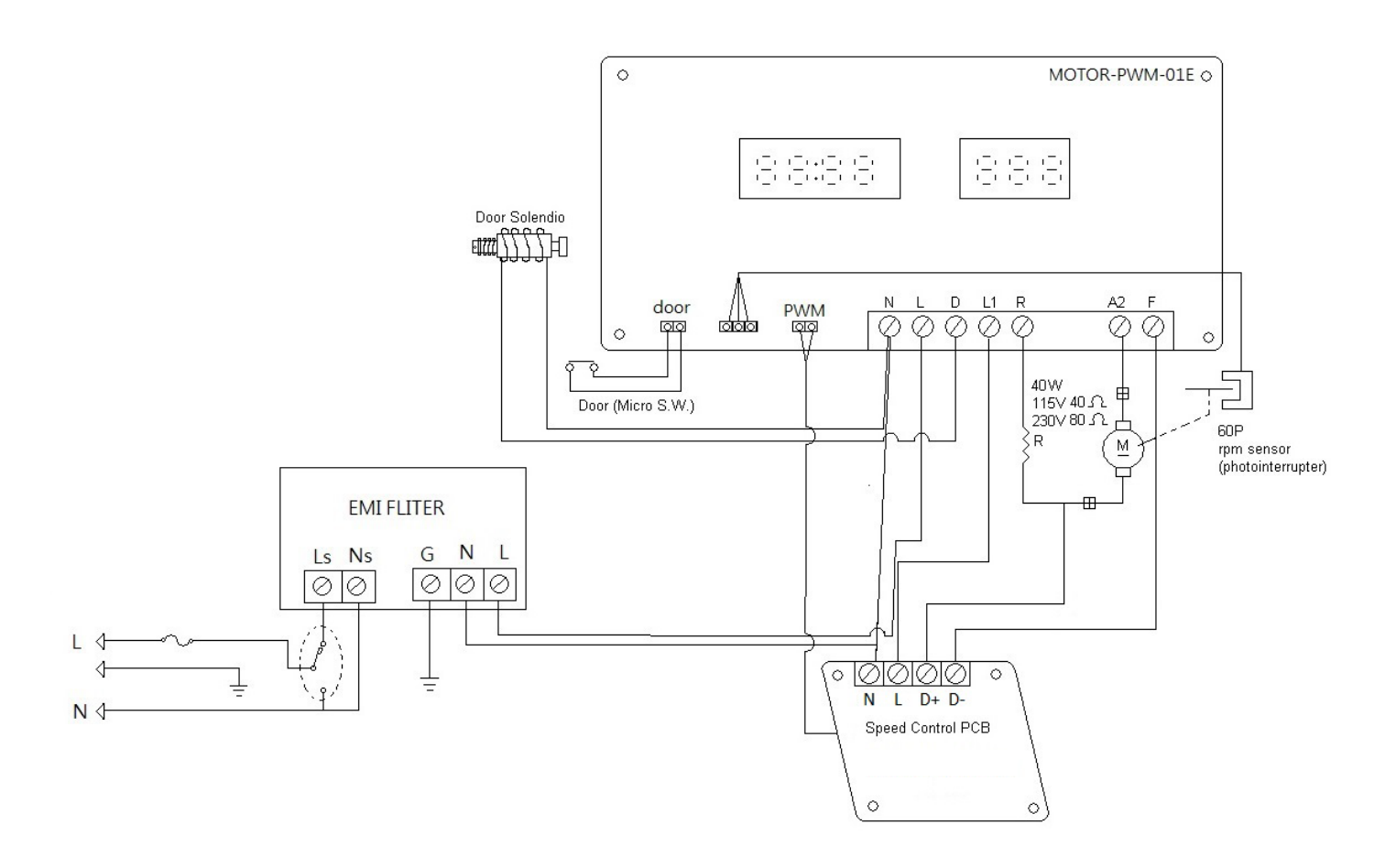

#### **Service Manual**

#### **Troubleshooting Guide**

## **Caution:** *Always disconnect the power cord before troubleshooting.*

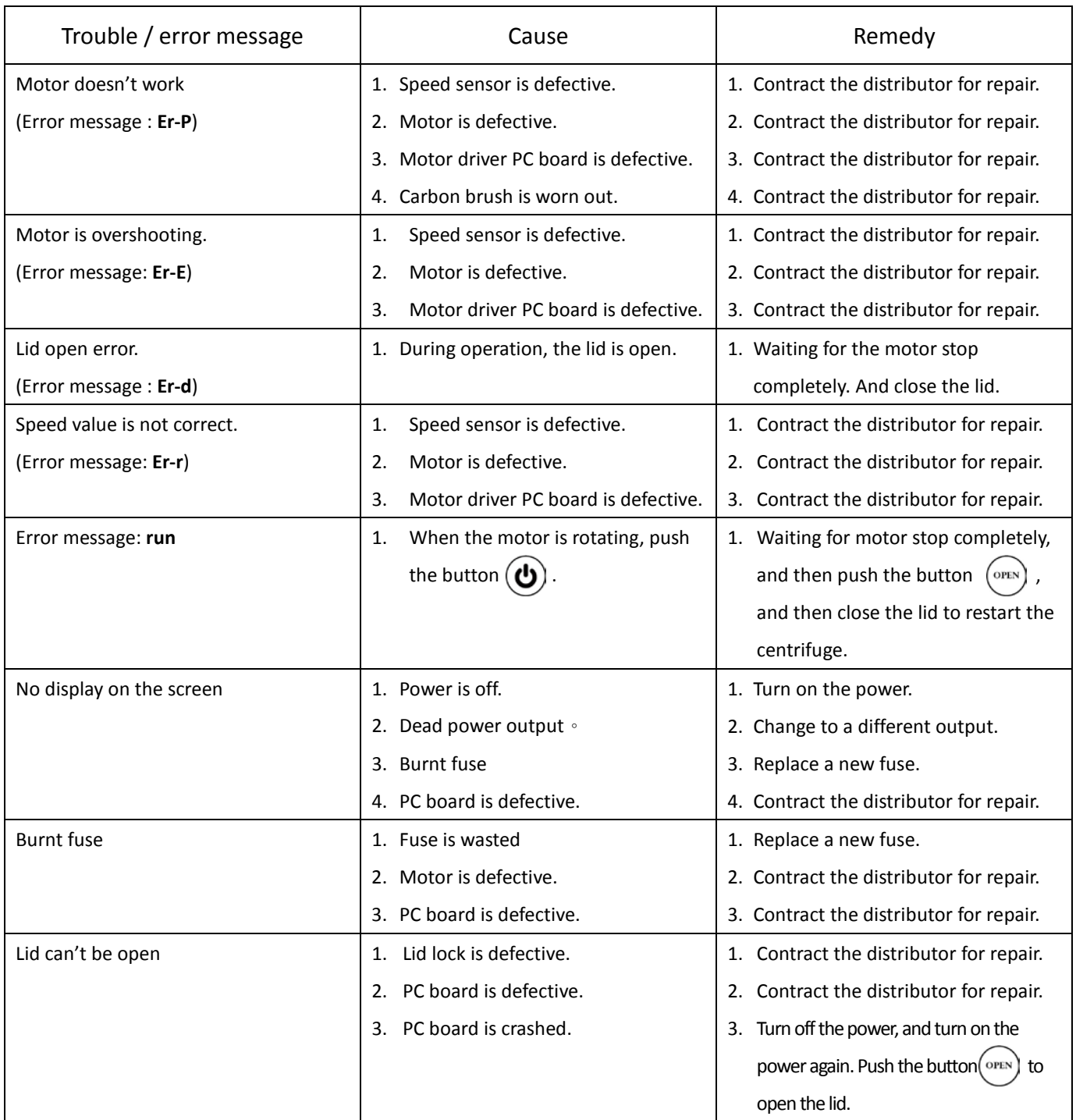

Carbon brush replacement:

- (1) Take out the motor.
- (2) Using a flat head screwdriver, remove the two black caps on the bottom part of motor.
- (3) Using your fingers, pull the carbon brush out.
- (4) Place the new carbon brushes and replace the black caps.
- (5) Place the motor back to the original place of centrifuge.

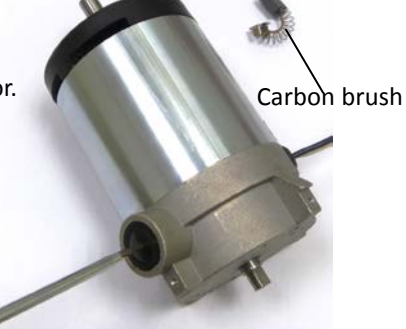